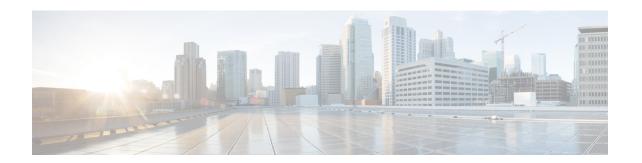

## **Installing the Cisco Prime IP Express SDK**

This section documents how to install the Cisco Prime IP Express SDK on the Windows platform. Before installing the SDK, ensure that you have Java Runtime Environment (JRE) 1.6 or later, or the equivalent Java Development Kit (JDK), installed on your system. The Cisco Prime IP Express SDK is a separate product and is sold separately

This appendix contains the following sections:

- Installing on Windows, on page 1
- Testing Your Installation, on page 2
- Compatibility Considerations, on page 2

## **Installing on Windows**

To install the Cisco Prime IP Express SDK on a Windows platform:

- **Step 1** Extract the contents of the distribution .tar file.
  - a) Create the SDK directory:
    - > md c:\cnr-sdk
  - b) Change to the directory that you just created and extract the .tar file contents:
    - > c:
    - > cd \cnr-sdk
    - > tar xvf sdk tar file location\cnrsdk.tar

You may optionally use Winzip to extract cnrsdk.tar to the C:\cnr-sdk directory.

- **Step 2** Set your PATH and CLASSPATH variables:
  - > set PATH=%PATH%;c:\cnr-sdk\lib
  - > set CLASSPATH=c:\cnr-sdk\classes\cnrsdk.jar;.

## **Testing Your Installation**

On Windows, the following test program verifies that you have set your CLASSPATH correctly:

> java -jar c:\cnr-sdk\classes\cnrsdk.jar

## **Compatibility Considerations**

For Java SDK client code developed with an earlier version of the SDK, you can simply recompile most code with the latest JAR file to connect to an upgraded server.

But in cases where the client code for versions before Cisco Prime Network Registrar 7.1 directly manipulates reservation lists in scopes or prefixes, changes are required. These changes are required because the embedded reservation lists in both scopes and prefixes are no longer used. Beginning with version Cisco Prime Network Registrar 7.1, individual reservations are stored separately and reference the parent scope or prefix by name.

The new design provides the following benefits:

- Reservation edits (add/modify/delete) do not require a scope or prefix edit.
- Reservations can be indexed directly to allow quick search and retrieval.
- Edits to scopes or prefixes with a large number of reservations no longer result in large scope or prefix change entry logs.

No changes are required for client code that adds or removes reservations using the addReservation or removeReservation methods. However, these methods are now deprecated because the edit functionality is replaced and extended by the general addObject, modifyObject, removeObject, addObjectList, modifyObjectList, and removeObjectList methods.